# **Zusätzliche technische Dokumentation für den MaxLogger Version 01.07.2005**

Betrifft: Hardware Version: 1.1.x.x

FirmwareVersion: 2.0, 2.1, 2.1a, 2.1b, 2.2

## **Vorwort:**

Dieses Dokument beschreibt einige zusätzliche Aspekte des MaxLoggers. Die Kenntnis der Bedienungsanleitung wird hier vorausgesetzt. Das Dokument wendet sich nur an Anwender mit gutem Basiswissen in EDV/PC. Für den normalen Nutzer reichen die Informationen in der Bedienungsanleitung absolut aus.

# **Inhaltsverzeichnis:**

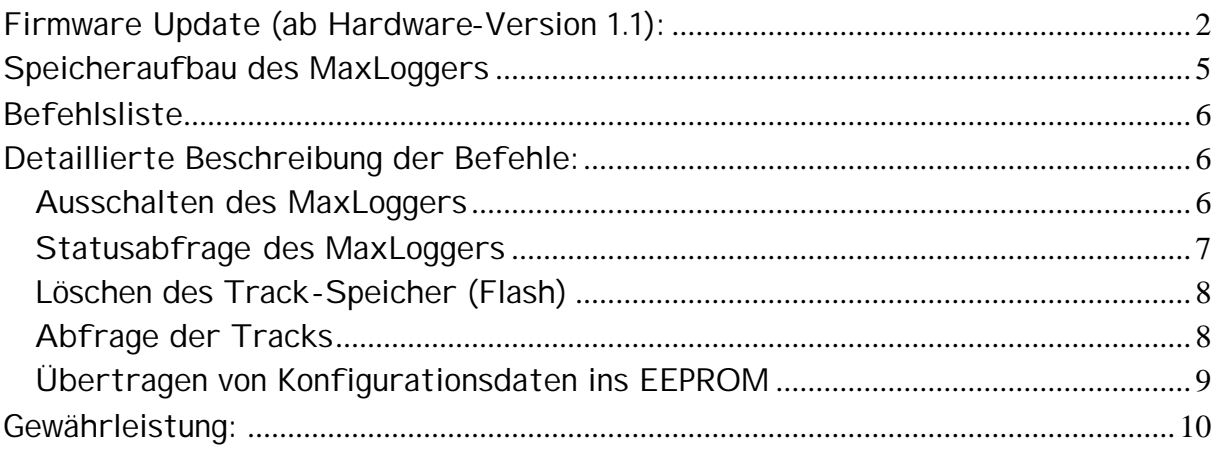

## **Firmware Update (ab Hardware-Version 1.1):**

Die Firmware des MaxLoggers kann von erfahrenen Benutzern auf den neuesten Stand gebracht werden. Hierzu wird das Programm AVRProg.exe verwendet, das als Freeware von der Fa. ATMEL www.atmel.com zur Verfügung steht und auch von der MaxLogger-Homepage www.dm-sh.de/maxlogger/AVRProg.zip .

Vorgehensweise beim Update: Gehäuse öffnen und eine Brücke (nicht im Lieferumfang) über Pin4 und Pin6 der 6-poligen Stiftleiste stecken (siehe Abbildung, blaue Brücke). Prüfen, ob es die richtigen Pins sind! Batterie herausnehmen und eine Weile warten, damit der Prozessor einen RESET macht. Wenn der Prozessor abgeschaltet ist (sleep-mode) kann es recht lange dauern, bis die Kondensatoren entladen sind und der Reset erfolgt. Dann Batterie wieder rein. Man kann den Reset auch durch kurzes Überbrücken der Pins 5 und 6 der 6-poligen Stiftleiste erzwingen, unabhängig davon, ob eine Batterie eingelegt ist oder nicht.

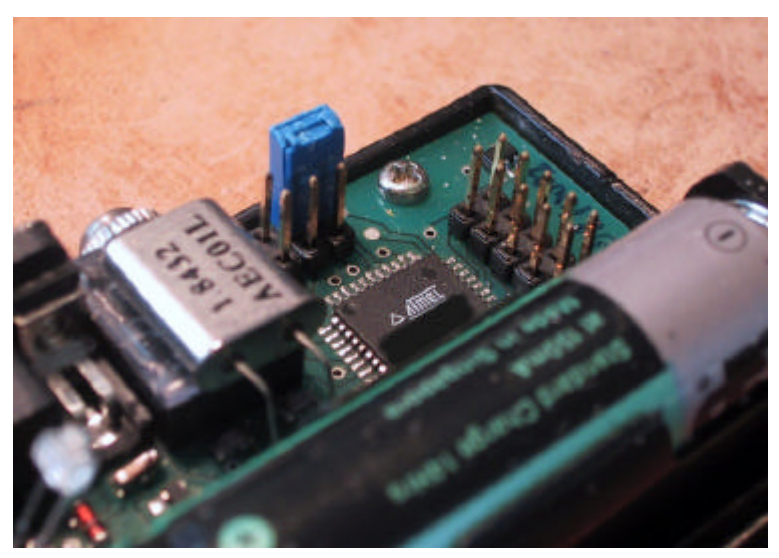

Der Prozessor startet bei gesteckter Brücke nicht das MaxLogger-Programm, sondern in eine Bootloader Routine. Die LED leuchtet kurz auf (ca. 1 sec), erlischt kurz und leuchtet dann dauernd. Dies ist das Signal, dass jetzt nicht das Logger-Programm, sondern der Bootloader aktiv ist. Bitte diese Blinkfolge kontrollieren, sonst geht es nicht weiter. Die LED leuchtet während des gesamten folgenden Ablaufs konstant.

Verbindung zwischen Rechner und MaxLogger über ein Null-Modem-Kabel herstellen und das Programm AVRProg.exe starten. Das Programm meldet dann (wenn alles richtig verbunden ist) die Verbindung mit einem Prozessor ATmega163.

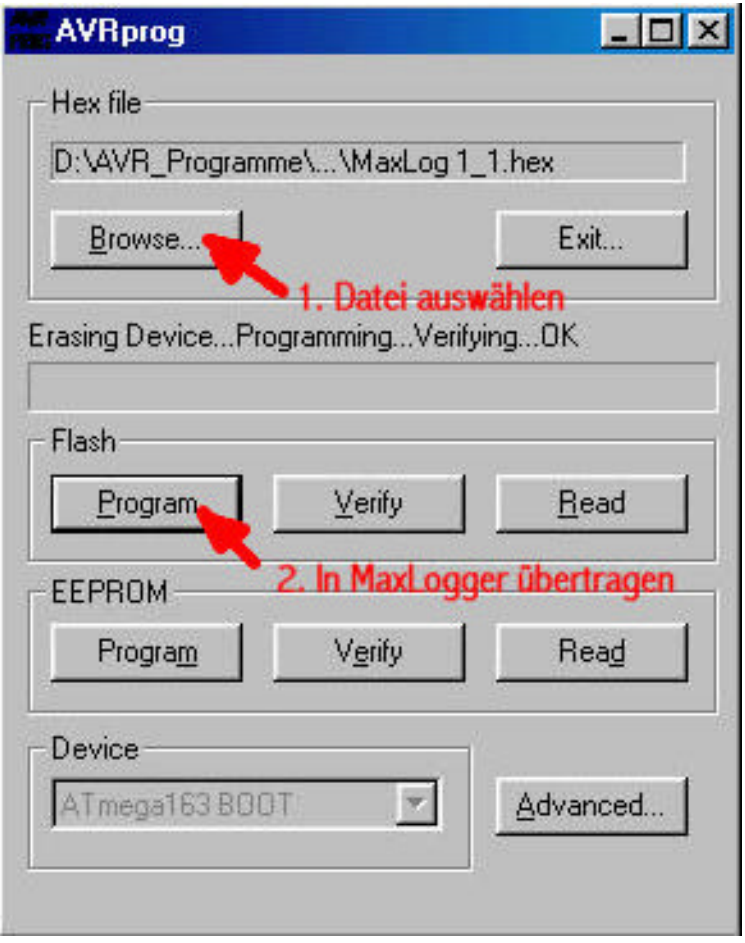

Die Schnittstelle sucht das Programm automatisch. Wenn der MaxLogger nicht angeschlossen ist oder die Brücke nocht vor dem letzten Reset gesteckt wurde, meldet AVRProg einen Fehler und startet nicht. Mit der Funktion Browse wird das in den Prozessor zu ladende Programm (Intel-Hex-File) ausgewählt und mit dem Button "Program" im Bereich Flash in den MaxLogger überspielt. Bitte nicht das EEPROM auf diesem Weg programmieren oder löschen. Der MaxLogger macht vielleicht ganz unerwartete Dinge, wenn man hier was reinschreibt.

Batterie wieder rausnehmen, Brücke entfernen, Batterie wieder einsetzten und der Logger startet im normalen Betriebsmodus. Dies erkennt man an den normalen Signalen der LED (siehe Anleitung MaxLogger).

Wichtig. Nach Abschluß des Updates unbedingt Steckbrücke wieder entfernen, sonst funktioniert der Logger nicht. Es wird außerdem dringend empfohlen, den MaxLogger mittels des Programms MaxPunkte nach dem Firmware-Update neu zu konfigurieren und den Trackspeicher zu löschen.

Hinweise:

• Der Hersteller des Prozessors garantiert 1000 Programmierzyklen. Man kann hier also schon öfters mal die Firmware neu laden, aber unendlich oft geht es nicht.

- Die Seriennummer des Geräts und die Hardware-Version stehen in einem Speicherbereich, der mit AVRProg nicht überschrieben werden kann. Die Firmware-Versionsnummer wird natürlich angepasst.
- Während der Bootloader-Sequenz (dauerleuchtende LED) benötigt der MaxLogger deutlich mehr Strom aus der Batterie als sonst (typisch um 50mA) und schaltet nicht automatisch ab.

#### **Speicheraufbau des MaxLoggers**

Der Logger hat 4 Speicherbereiche:

Einen Programmspeicher für das Bootloader-Programm. Dieser Speicherbereich ist geschützt und kann von Benutzer nicht überschrieben werden (wenn er sich an diese Anleitung hält).

Einen Programmspeicher für das eigentliche Logger Programm. Dieser ist ebenfalls permanent und wird nicht gelöscht. Er kann jedoch ggf., wie im Abschnitt Firmware-Update beschrieben, mit einer neuen Programmversion (Firmware) überschrieben werden. Dies kann beispielweise erforderlich werden, wenn seitens der FAI andere Anforderungen an die IGC-Files gestellt werden.

Einen Flash-Speicher für die Trackdaten mit Platz für 32768 Records, Jeder Trackpunkt erfordert einen Record, Dazu kommen weitere Records für den Header eines Tracks. Dieser Speicher ist in Seiten zu 16 Records organisiert. Erst wenn 16 Records voll sind, erfolgt die Übertragung der Trackdaten in den Flash-Speicher. Insgesamt hat der Flash-Speicher 2048 Seiten.

Ein EEPROM-Speicher. In diesem werden Konfigurationsdaten des MaxLoggers abgelegt. Er umfasst 512 Bytes und hat die Speicheradressen \$000 bis \$1FF. Nur die Adressen \$000 bis \$0FF sind über die Firmware des MaxLoggers, die anderen Speicherplätze sind reserviert.

## **Befehlsliste**

Dieser Teil der Beschreibung ist nur von Interesse, wenn man eigene Software zum Auslesen oder Konfigurieren des MaxLoggers schreiben will. Der normale Benutzer braucht sich hierum nicht zu kümmern:

Alle Befehle an den MaxLogger sind ähnlich wie NMEA-Records aufgebaut. Geschwindigkeit immer 4800 Baud, 8 Bit, 1 Stop Bit, no Parity und keinerlei Handshake. Jeder Befehl wird mit <Cr><Lf> abgeschlossen.

Zusammenfassung der Befehle:

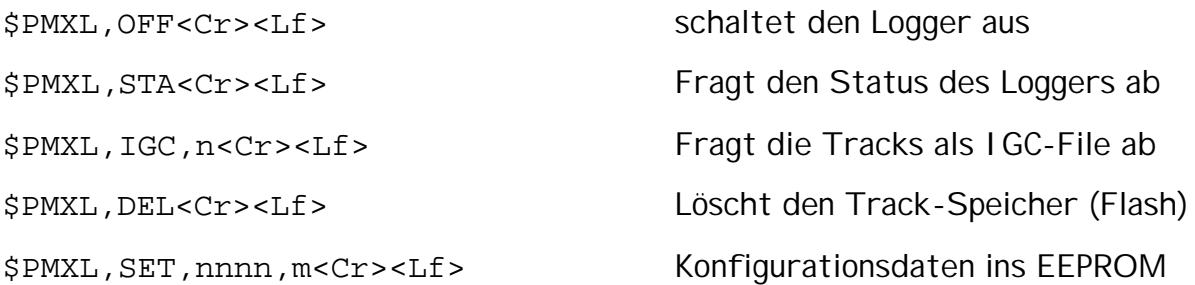

#### **Detaillierte Beschreibung der Befehle:**

Zum Auslesen und Konfigurieren des MaxLoggers wird die Software MaxPunkte empfohlen. Diese kann als Freeware unter www.Flugplatz-Beilrode.de/MaxPunkte/ heruntergeladen werden. Die folgenden Beschreibungen dienen nur als Information zum Implementieren des MaxLogger-Protokolls in andere Anwendungen.

## *Aus- und Einschalten des MaxLoggers*

\$PMXL,OFF<Cr><Lf>

schaltet den Logger aus. Der MaxLogger geht in den Schlafmodus und verbraucht nur noch sehr wenig Strom, etwa in der Größenordnung der Selbstentladung von Akkus. Durch beliebige Signale an des seriellen Schnittstelle wird der Logger wieder eingeschaltet und durchläuft automatisch die Reset-Prozedur. In der Regel ist es nicht nötig, den MaxLogger abzuschalten, da dieser nach einiger Zeit ohne empfangene Daten selbst abschaltet.

## *Statusabfrage des MaxLoggers*

GLIDERID: Glideridentifikation

\$PMXL,STA<Cr><Lf>

Daten auftreten.

Fragt den Status des MaxLoggers ab. Dieser übermittelt daraufhin mit 4800 Baud folgende Daten:

MaxLogger 1.1 S/Nnnnn HW-Rewn.n FW-Rev.Nr. n.n Battery[Volts]: n.nnn DataFlash Size: 2048 DataFlash used: nnnn Record Interval: nn[s] Counts toPwrDown: nnn ProgFlash Counter: nnnnn LCD on/off: n PILOT: Pilotenname GLIDERTYPE: Glidertyp

Es können kurze Pausen bis zu einigen Sekunden in der Übertragung dieser

Die Genauigkeit der Messung der Batteriespannung ist in erster Linie von der Genauigkeit der intern erzeugten Referenzspannung des verwendeten Microcontrollers bestimmt. Der Hersteller dieses Chips gibt Toleranzen von ca. minus 10% bis plus 5% an.

DataFlash Size bezeichnet die Anzahl der Speicherseiten, DataFlash used die davon bereits belegten.

Record Interval gibt an, wie viele Sekunden mindestens vergehen müssen bevor ein neuer Trackpunkt gespeichert wird. Wenn ein GPS beispielsweise alle 2 Sekunden einen Punkt liefert (viele Garmin-Geräte machen das so) und Record Interval steht auf 1 s, so wird alle 2 Sekunden ein Punkt gespeichert, Hat man ein sehr schnelles GPS, so bekommt man jede Sekunde einen Punkt. Stellt man Record Interval jedoch auf 5 s, so wird im ersten fall alle 6 Sekunden ein Datenpunkt gespeichert, beim schnellen GPS alle 5 Sekunden.

Für eine normale Flugdokumentation ist es völlig ausreichend, alle 10 bis 30 Sekunden einen Punkt zu speichern, höhere Datenraten bringen nur etwas bei ganz speziellen Fragestellungen.

Counts to Power Down bezeichnet die Zeit nach der der MaxLogger sich abschaltet, nachdem er letztmals Daten oder Befehle empfangen hat. Ein Count entspricht dabei 30 Sekunden. Ein Count von 20 wären somit 10 Minuten und ein vernünftiger Wert. Wenn das angeschlossene GPS für 10 Minuten aussetzt,

dann würde ein neuer Track geschrieben; bei weniger als 10 Minuten Pause, wäre nur eine Pause im Track.

ProgFlash Counter gibt an, wie oft über das Bootloader-Programm der Programmspeicher neu beschrieben wurde. Man kann diesen Zähler prinzipiell auch anders zurücksetzen, daher "ohne Gewähr".

LCD on/off zeigt 1 oder 0, je nachdem ob Programmteile für das Ansteuern einer LCD-Anzeige über den Test-Connector aktiviert wurden. Dies ist nur für Debug-Zwecke. Es sollte immer 0 gesetzt werden.

Pilot, Glidertype und GliderID werden für den nächsten und alle folgenden Tracks ins IGC-File aufgenommen. Wenn man diese Werte neu setzt, werden bereits gespeicherte Tracks nicht geändert. Für jede dieser Variablen stehen 16 Zeichen zur Verfügung.

# *Löschen des Track-Speicher (Flash)*

\$PMXL,DEL<Cr><Lf>

löscht alle Tracks im Speicher. Je gelöschte 8 Speicherseiten (je 16 Records) sendet der MaxLogger ein "#" an den Computer, bei 2048 Speicherseiten somit 256 mal "#". Dadurch wird das Löschen quittiert. Am Ende sendet der Logger den Text:

```
Memory erased<Cr><Lf>
```
# *Abfrage der Tracks*

\$PMXL,IGC,n<Cr><Lf>

Fragt die Tracks als IGC-File ab. Ist nur ein Track aufgezeichnet, so kann das IGC-File vom Anwender-Programm direkt aufgezeichnet werden. Sind mehrer Tracks aufgezeichnet, so muss das Anwenderprogramm den gewünschten Track herausschneiden. Jeder Track beginnt mit einem Record

AMXL...

Am Ende der Übertragung wird der String

SendTrk complete<Cr><Lf>

übertragen. Auch diese Meldung darf vom Anwenderprogramm nicht im IGC-File abgespeichert werden.

Mit dem Parameter n können verschieden Geschwindigkeiten für die Datenübertragung gesetzt werden. Dabei bedeuten

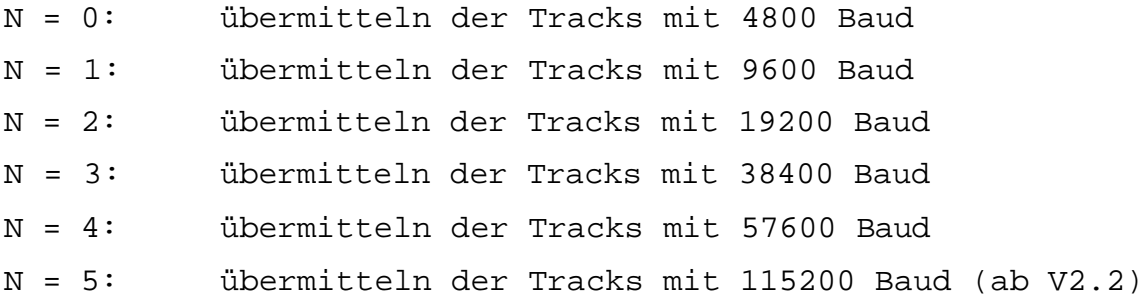

Die Übertragung startet 1 Sekunde nach dem Empfang des Befehls. Die Übertragung des gesamten Inhalts des Trackspeichers läuft ein mal und kann nicht unterbrochen werden. Unmittelbar nach der Übertragung schaltet die Schnittstelle wieder auf 4800 Baud zurück. Das Protokoll enthält nur die IGC-Daten und keinerlei Checksummen oder sonstige Kontrollmechanismen.

## *Übertragen von Konfigurationsdaten ins EEPROM*

\$PMXL,SET,nnnn,m<Cr><Lf>

Überträgt Konfigurationsdaten ins EEPROM. Details zu diesem Befehl auf Anfrage.

## **Gewährleistung:**

Der MaxLogger wurde mit großer Sorgfalt hergestellt und jedes Gerät einzeln vor Auslieferung einzeln geprüft. Er unterliegt in Deutschland den gesetzlichen Gewährleistungsbedingungen. Bei einem Defekt innerhalb der gesetzlichen Gewährleistungsfrist, der auf Produktionsmängel zurückzuführen ist, wird das Gerät nach Wahl des Herstellers in Stand gesetzt oder ausgetauscht. Bitte nehmen Sie im Garantiefall zunächst per Email Kontakt mit uns auf.

Über diese Gewährleistung hinausgehende Gewährleistung oder Schadensersatz kann nicht gegeben werden. Insbesondere haften Hersteller und Entwickler nicht für Schäden, die aus falschen und unzureichenden Aufzeichnungen mit diesem Gerät erfolgt sind. Es wird dringend empfohlen, bei wichtigen Aufzeichnungen ein zweites und unabhängiges Aufzeichnungsgerät mit einzusetzen.

MaxLogger ist ein Gemeinschaftsprojekt von

Entwicklung und Vertrieb:

Dr.-Ing. Dietrich Münchmeyer Pfarrstrasse 6 B D - 04874 Belgern maxlogger@dm-sh.de

Fertigung:

PDW Print Design Wolff GmbH Dieselstrasse 21 D – 76316 Malsch info@pdw-gmbh.de